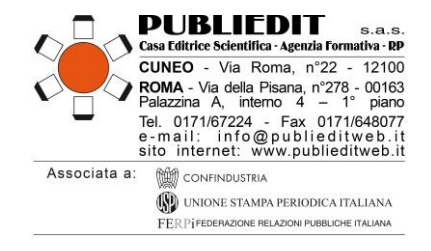

# **INFORMAZIONI**

**Corso di Formazione a Distanza Sincrono ECM – WEBINAR**

**Gambling Pathways Questionnaire (GPQ): Assessment, Approccio Olistico e Valutazione degli Esiti nel Disturbo da Gioco d'Azzardo (DGA)**

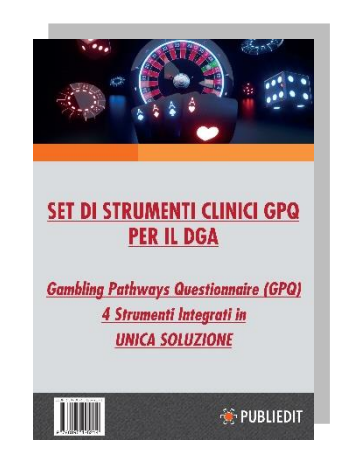

**WEBINAR "LIVE" (in diretta)**

**Giovedì 25 Maggio 2023**

**(orario: 16.00 - 19.15)**

# **SCOPO DELL'INIZIATIVA WEBINAR GPQ**

Questa Iniziativa intende **presentare il SET DI STRUMENTI CLINICI GPQ PER IL DGA** allo scopo di far comprendere ai professionisti le importanti potenzialità in termini clinici, organizzativi, di ricerca, ed infine in termini di valutazione degli esiti del trattamento.Queste rilevanti caratteristiche rendono il SET GPQ un insieme di strumenti di grande valore.

I Webinar GPQ sono **iniziative di formazione** *live* **(in diretta) ed aggiornament**o, che permettono la conoscenza di tutti gli Strumenti GPQ, il loro utilizzo integrato e consentono anche il confronto nella Community dei professionisti che già utilizzano il GPQ. Sono **momenti di formazione con il Gruppo di Ricerca e Clinico che ha validato il GPQ in Italia e a livello internazionale**, al fine di sviluppare una conoscenza sempre più approfondita e coglierne appieno le potenzialità cliniche, di monitoraggio di ricerca.

# **MODALITA' DI SVOLGIMENTO e INFO ACCREDITAMENTO ECM**

Provider ECM: Agenzia Publiedit Iscritta all'Albo Nazionale N. 481 con Accreditamento Standard.

**Evento formativo accreditato ECM** presso la Commissione Nazionale per la Formazione Continua in Medicina per le figure professionali di Medico-Chirurgo (tutte le discipline), Biologo, Farmacista, Psicologo, Educatore Professionale, Infermiere, Assistente Sanitario, Tecnico della Riabilitazione Psichiatrica, Terapista Occupazione, Chimico. Sono ammessi partecipanti non interessati ai crediti formativi.

Tipologia Erogazione: CORSI IN DIRETTA SU PIATTAFORMA MULTIMEDIALE DEDICATA (AULA VIRTUALE, WEBINAR) - FAD SINCRONA. TOTALE **N. 3 ORE FORMATIVE** per **N. 4,5 CREDITI ECM**.

ACCREDITAMENTO PER NUMERO COMPLESSIVO DI 500 PARTECIPANTI.

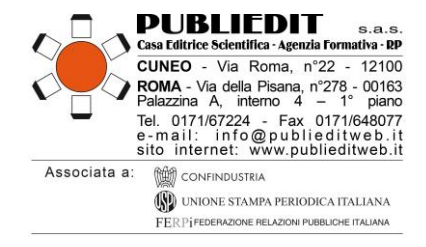

## **MODALITA' DI ISCRIZIONE**

## L'iscrizione è obbligatoria; **GRATUITA** per COLORO CHE SONO IN POSSESSO E/O HANNO ACQUISTATO IL "SET DI STRUMENTI CLINICI GPQ PER IL DGA". È prevista una **quota di partecipazione** per tutti gli altri iscritti.

È possibile iscriversi dal 04/04/2023 al 22/05/2023. **Le iscrizioni dovranno essere effettuate esclusivamente mediante la compilazione online del modulo di iscrizione disponibile sul sito internet [www.publieditweb.its](http://www.publieditweb.it/)ezione Eventi**. Il sistema darà conferma dell'avvenuta iscrizione mediante ricevuta via e-mail. Le iscrizioni verranno accettate esclusivamente se effettuate via internet. Non sono ammessi invii mezzo fax, e-mail, telefono. Per eventuali difficoltà di iscrizione è sempre disponibile il nostro Help Desk mezzo e-mai[l info@publieditweb.it](mailto:info@publieditweb.it) oppure tel. 017167224.

**All'esaurimento dei posti disponibili, verrà costituita una lista d'attesa.** Le persone in lista d'attesa eventualmente riammesse all'Evento verranno contattate via e-mail dalla Segreteria.

L'iscrizione è valida soltanto se è stato effettuato il pagamento totale della quota di partecipazione, se prevista (*rif. Tabella seguente "quote di partecipazione").*

Per tutti coloro che avranno perfezionato la propria iscrizione effettuando anche il pagamento, verranno generate delle **CREDENZALI** e sarà inviato mezzo e-mail il **LINK DI ACCESSO** alla piattaforma multimediale su cui verrà trasmesso il Webinar in oggetto.

Gli iscritti sono tenuti a comunicare l'eventuale impossibilità a partecipare all'evento via e-mail a *info@publieditweb.it* entro il 22/05/2023.

#### **Si precisa che**:

- L'accesso alla piattaforma E-Learning sarà possibile esclusivamente nella giornata formativa WEBINAR (e i tre giorni successivi la chiusura dell'evento per la compilazione dei questionari ECM). Al termine, non sarà più possibile accedervi.
- **Le credenziali per l'accesso alla piattaforma saranno inviate via e-mail agli iscritti che avranno perfezionato la propria iscrizione effettuando anche il pagamento, il giorno precedente lo svolgimento del Webinar.**

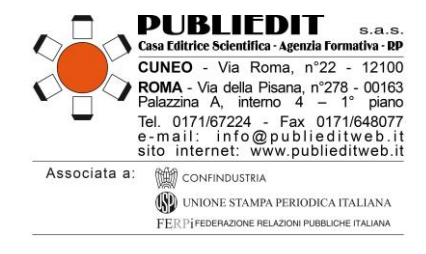

## **QUOTE DI PARTECIPAZIONE**

Sono previste le seguenti quote partecipazione:

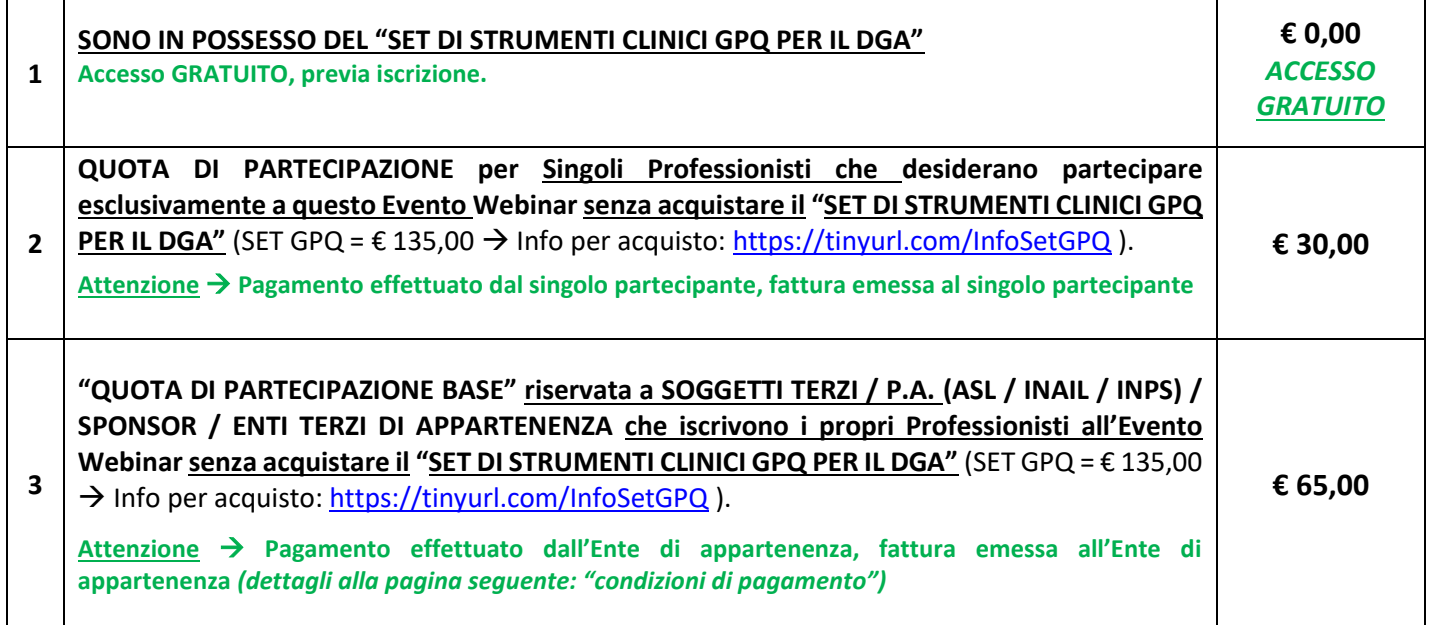

La quota indicata è esente IVA. La quota di partecipazione è prevista per tutte le figure professionali, compresi eventuali partecipanti non interessati ai crediti ECM. **Tutte le quote sopra indicate consentono l'acquisizione dei crediti formativi, previo espletamento di tutte le formalità previste dalla normative.**

# **MODALITA' DI PAGAMENTO**

**La partecipazione è gratuita esclusivamente per coloro che hanno acquistato e/o sono in possesso del SET** DI STRUMENTI CLINICI GPQ PER IL DGA (rif. tabella "quote di partecipazione" alla pagina precedente). **Il pagamento della quota di partecipazione è previsto per tutti gli altri Iscritti** e dovrà essere effettuato per validare la propria iscrizione e quindi per accedere al Corso. Al termine della procedura di iscrizione, sarà richiesto il **pagamento tramite una delle seguenti modalità**: mezzo Bonifico sul conto corrente intestato a *PUBLIEDIT Edizioni e Pubblicazioni sas* - codice IBAN IT81D0306910213100000002796 -specificando la causale "Iscrizione Webinar GPQ + nome partecipante" *oppure* tramite pagamento con carta di credito o PayPal (seguendo la procedura che il sistema indicherà).

FATTURAZIONE: La fatturazione viene effettuata al soggetto che paga l'iscrizione (*rif. Tabella "quote di partecipazione" al paragrafo precedente*).

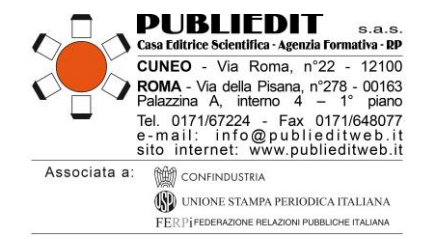

# **CONDIZIONI PAGAMENTO per le P.A / ENTI TERZI / SOGGETTI NO PROFIT**

Le Pubbliche Amministrazioni e i Soggetti no profit che iscriveranno i propri dipendenti all'Evento in oggetto **dovranno inviare**, via fax (0171648077) o mezzo e-mail [\(info@publieditweb.it\)](mailto:info@publieditweb.it) **una dichiarazione** (firmata dall'OSRU / Direttore del Dipartimento / Rappresentante Legale / Dirigente / Ufficio di Formazione) contenente tutti i dati fiscali dell'Ente, nome del/dei dipendente/i e titolo dell'Evento, in cui si specifichi che il pagamento verrà effettuato dal proprio Ente, a ricevimento fattura. Ricordiamo che la quota di partecipazione al Corso è quella "base", pari ad **€ 65,00 per ogni singolo partecipante iscritto**. Si conferma che verrà emessa una **fattura elettronica** mediante il sistema di interscambio come previsto dalla normativa. A questo proposito vi preghiamo di inviarci, contestualmente alla richiesta di iscrizione del/dei proprio/propri dipendente/i, corretta denominazione dell'Ente, Codice Fiscale/Partita IVA e Codice Univoco / Codice SDI / indirizzo PEC per il recapito del documento. Si ricorda che il versamento deve avvenire per l'intero importo della quota senza la decurtazione di eventuali spese bancarie. In caso contrario non sarà possibile attribuire i crediti formativi ai dipendenti iscritti. **In caso necessitaste di canali elettronici per la trasmissione dell'Ordine, si comunica che il ns. Codice NSO per la ricezione è il seguente: 3JRCBLIE**

# **ANNULLAMENTI E RIMBORSI**

E' possibile disdire la propria iscrizione mediante comunicazione scritta da inviare entro e non oltre il 22/05/2023 mezzo e-mail all'indirizzo [info@publieditweb.it.](mailto:info@publieditweb.it) La disdetta consentirà il rimborso nella misura del 50% della quota di partecipazione sottoscritta. Il rimborso verrà effettuato soltanto se comunicato entro il 22/05/2023. I rimborsi verranno effettuati successivamente alla data di chiusura del Corso.

## **INFORMAZIONI SUL "SET DI STRUMENTI CLINICI GPQ PER IL DGA"**

#### **Si precisa che l'Evento Webinar ECM in oggetto costituisce uno dei 4 strumenti integrati nella SOLUZIONE UNICA denominata "SET DI STRUMENTI CLINICI GPQ PER IL DGA". Il "SET DI STRUMENTI CLINICI GPQ PER IL DGA" comprende i seguenti 4 prodotti:**

- $\checkmark$  n. 1 accesso al Corso FAD asincrono GPQ (n. 10,0 crediti ECM) in oggetto;
- ✓ n. 1 copia del Manuale "Gambling Pathways Questionnaire (GPQ) Manuale d'uso per il clinico" a cura di Onofrio Casciani, Caterina Primi, AA.VV. Codice ISBN 978-88-95425-20-7 (spese di spedizione del Manuale, mezzo Corriere, GRATUITE)
- n. 1 account (credenziali di accesso) per la APP Web GPQ con n. 25 utilizzi compresi;
- ✓ n. 1 coupon per la partecipazione agevolata ai webinar GPQ organizzati dalla Casa Editrice Scientifica PUBLIEDIT.

#### **Tutte le informazioni relative al SET DI STRUMENTI CLINICI GPQ PER IL DGA sono disponibili al seguente link:**

<https://tinyurl.com/InfoSetGPQ> --> cliccando sul tasto "INDICE" sarà possibile accedere al Razionale Scientifico del SET GPQ stesso. Ulteriori informazioni possono essere richieste via e-mail: [info@publieditweb.it](mailto:info@publieditweb.it)

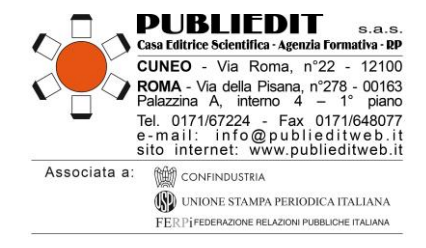

## **MODALITÀ DI UTILIZZO DELLA PIATTAFORMA**

Tipologia Erogazione: CORSO IN DIRETTA SU PIATTAFORMA MULTIMEDIALE DEDICATA (AULA VIRTUALE, **WEBINAR) - FAD SINCRONA.** Il WEBINAR è una sessione formativa la cui partecipazione avviene in forma remota con il proprio terminale PC (o *device*) dotato di una connessione a internet. **Si precisa che la connessione internet è preferibile tramite LAN via cavo.** Più è stabile e veloce la connessione, maggiore è la qualità di fruizione dei contenuti didattici.

**L'accesso alla piattaforma** per la fruizione del Corso in diretta sarà possibile esclusivamente il giorno di erogazione dell'evento, ovvero nel caso specifico il 25/05/2023; la piattaforma sarà disponibile fino a 3 giorni successivi la conclusione dell'evento, ovvero fino alla mezzanotte del 28/05/2023.

**Le credenziali per l'accesso alla piattaforma saranno inviate via e-mail agli iscritti in data 24/05/2023** e saranno attive anche per i 3 giorni successivi la conclusione dell'evento al fine di poter svolgere i questionari ECM di valutazione della qualità percepita e dell'apprendimento al fine della corretta acquisizione dei crediti formativi ECM previsti per ogni Evento. Trattandosi di comunicazione automatica generata dal sistema, preghiamo di verificare l'eventuale ricezione nello SPAM / POSTA INDESIDERATA.

Come previsto dalla normativa ECM, **l'accesso alla piattaforma e quindi al Corso è predisposto con doppia autenticazione** (**credenziali personali + codice OTP trasmesso via e-mail**) – vedi dettaglio a seguire. Ricordiamo che l'accesso alla piattaforma FAD è possibile da diverse tipologie di devices.

In particolare:

## **In caso di Accesso da PC**

- accedere al seguente link: [https://fadpubliedit.docebosaas.com/](https://publiedit.musvc2.net/e/t?q=A%3dIZDaK%26C%3d8%26L%3dJU8%26M%3dDUFhK%26L%3do9n2hR7Gz_PdtW_an_IX1c_Sm_PdtW_Zs7hB3LiJv6kG7.5vAr3vQn2z.A2D_yyfq_9D%26q%3dD2Q949.LrK%26pQ%3dGTCd)
- inserire le credenziali (Username e Password che le saranno inviati il giorno precedente dell'evento) facendo attenzione a copiare e incollare i caratteri senza selezionare spazi bianchi prima/dopo i caratteri indicati, cliccare quindi sul pulsante di accesso;
- si verrà reindirizzati in una pagina web nella quale è presente un campo per inserimento del codice di riconoscimento (Codice OTP);
- istantaneamente le verrà inviata un'e-mail che conterrà il codice di autenticazione OTP (alfanumerico) – si prega di verificare l'eventuale ricezione nello SPAM / Posta Indesiderata;
- il Codice OTP ricevuto via e-mail dovrà essere inserito nella pagina web nella quale è presente il campo per l'inserimento del codice OTP;
- Cliccare quindi sul pulsante di verifica;
- A questo punto si potrà accedere al proprio profilo sulla Piattaforma per selezionare il Corso di proprio interesse a cui si è iscritti, tramite il menu "I MIEI CORSI".

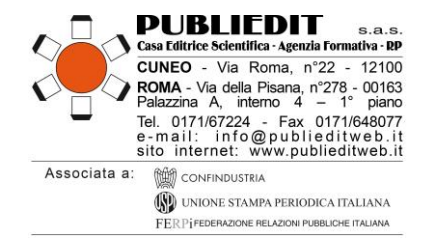

## **Accesso da Dispositivi Mobile (Smartphone / Tablet):**

- scaricare sul dispositivo mobile **l'App "***Go Learn***"** da *App Store* o *Google Play* a seconda del dispositivo che si è scelto di utilizzare;
- accedere inserendo il link (URL) della piattaforma FAD: [https://fadpubliedit.docebosaas.com/lms](https://publiedit.musvc2.net/e/t?q=9%3d7Z9Y9%26C%3d3%26J%3d8U3%26K%3d2UAf9%26L%3dj7b2cPuGu_NRtR_Yb_ISyQ_Sh_NRtR_Xg7c0qLdHj6fEu.5q9f3qOb2u.9pD_twTq_4BmDu%260%3dnLuRdS.pAu%260u%3dZ4W8)
- inserire le credenziali (Username e Password che le saranno inviati il giorno precedente dell'evento) facendo attenzione a copiare e incollare i caratteri senza selezionare spazi bianchi prima/dopo i caratteri indicati, cliccare quindi sul pulsante di accesso;
- si verrà reindirizzati in una pagina web nella quale è presente un campo per inserimento del codice di riconoscimento (Codice OTP);
- istantaneamente le verrà inviata un'e-mail che conterrà il codice di autenticazione OTP (alfanumerico) – si prega di verificare l'eventuale ricezione nello SPAM / Posta Indesiderata;
- il Codice OTP ricevuto via e-mail dovrà essere inserito nella pagina web nella quale è presente il campo per l'inserimento del codice OTP;
- Cliccare quindi sul pulsante di verifica;
- A questo punto si potrà accedere al proprio profilo sulla Piattaforma per selezionare il Corso di proprio interesse a cui si è iscritti, tramite il menu "I MIEI CORSI".

## **CARATTERISTICHE e MODALITA' DI COLLEGAMENTO AL WEBINAR**

In questo Webinar i Partecipanti si collegano tutti da remoto ad un'unica chatroom con un **apposito** *link* **di collegamento ipertestuale, che troveranno dentro alla piattaforma E-Learning PUBLIEDIT.**

#### Occorre procedere come segue:

1. **Una volta effettuato l'accesso nella piattaforma <https://fadpubliedit.docebosaas.com/lms/> occorre cliccare sull'icona dell'Evento di riferimento** (*rif. ESEMPIO Immagine di seguito riportata*).

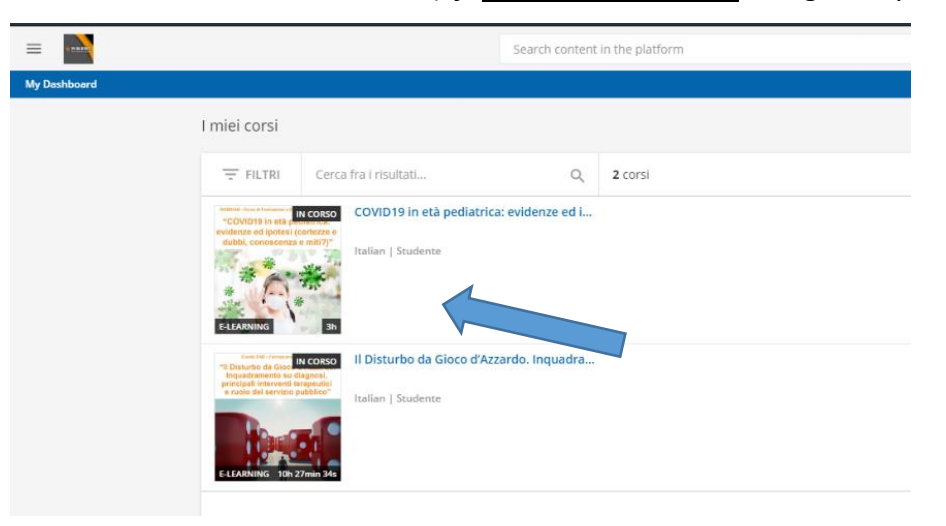

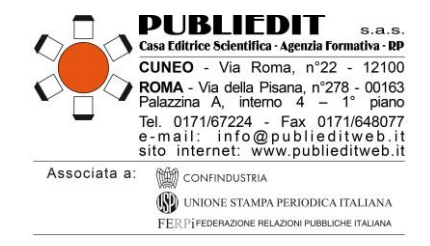

2. **Una volta selezionato, il Corso, comparirà la seguente schermata (***rif. Immagine di ESEMPIO sotto riportata***).** Per accedere alla diretta dei lavori del WEBINAR, **dentro al "QUADRO GENERALE" occorre cliccare sul tasto verde "PARTECIPA AL WEBINAR".** Si aprirà di conseguenza un *POP-UP* (*finestra che si apre sullo schermo del computer*) che consentirà di visualizzare i contenuti trasmessi in diretta webinar per il Corso (*premere su accetta / consenti in caso venisse richiesto dal browser*). Si precisa che per accedere OCCORRE ABILITARE IL PROPRIO BROWSER DI NAVIGAZIONE AI POP-UP.

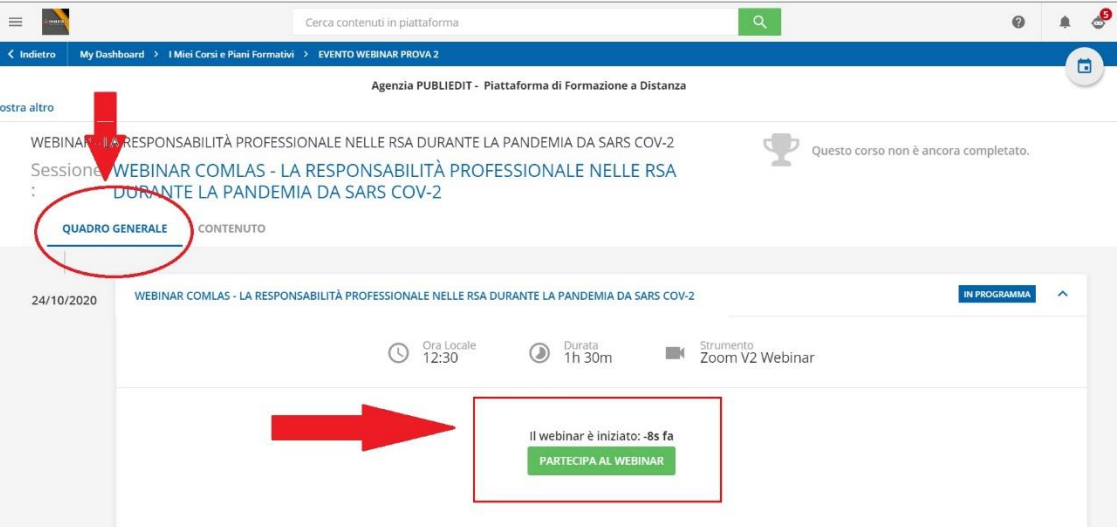

*ATTENZIONE***: Si precisa inoltre che il requisito della presenza "***live***" il giorno del Webinar è requisito indispensabile al fine dell'acquisizione dei crediti formativi ECM (frequenza minima 90% dell'intero Corso, come previsto dalla normativa ECM)**.

3. **Cliccando sul menu "CONTENUTO"** (*rif. Immagine sottostante di esempio*) sarà possibile accedere alla **BROCHURE** dell'evento, alle **informazioni generali e tecniche del Corso**, alle informazioni relative agli eventuali SPONSOR (consultabili facoltativamente).

**In questa stessa sezione, sono disponibili i QUESTIONARI ECM, così articolati:**

- ➢ "STATUS PROFESSIONALE"
- ➢ "QUESTIONARIO VALUTAZIONE DELLA QUALITA' PERCEPITA"
- ➢ "QUESTIONARIO DI VALUTAZIONE DELL' APPRENDIMENTO ECM" **Sono previsti n. 14 quesiti per n. 4,5 crediti ECM.** Il test prevede una serie di domande a risposta multipla (4 possibilità di risposta, di cui una sola corretta) presentate con doppia randomizzazione, variando cioè da utente a utente l'ordine delle domande e delle risposte di ognuna. Sono previsti n° 5 tentativi possibili per superare la soglia del 75% minimo di risposte corrette al questionario ai fini dell'acquisizione dei crediti formativi, come previsto dalla normativa ECM.
- → **AL FINE DELL'ACQUISIZIONE DEI CREDITI FORMATIVI ECM, SARÀ NECESSARIO COMPILARE TUTTI I QUESTIONARI SOPRA INDICATI.**

*[Segue: immagine esemplificativa MENU "CONTENUTO"]*

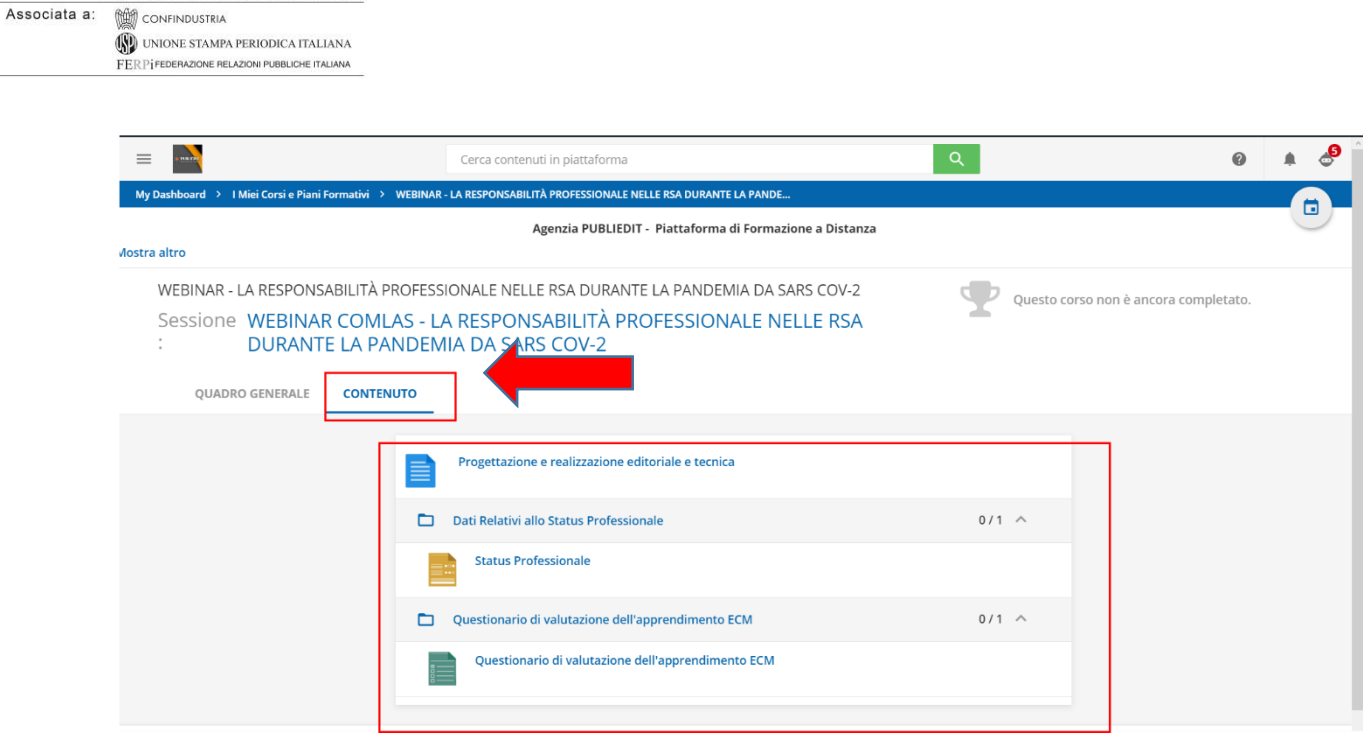

# **INTERATTIVITA' / QUESTION TIME**

**PUBLIEDIT PUBLIEDIT** s.a.s.<br>Casa Editrice Scientifica - Agenzia Formativa - RP **CUNEO** - Via Roma, n°22 - 12100 **CONDA** - Via della Pisana, n°278 - 00163<br>Palazzina A, interno  $4 - 1^{\circ}$  piano<br>Palazzina A, interno  $4 - 1^{\circ}$  piano<br>Tel. 0171/67224 - Fax 0171/648077<br>e-mail: info@publieditweb.it<br>sito internet: www.publieditweb.it

Per fare una domanda ai Docenti, durante il QUESTION TIME (se previsto da programma), **occorre prenotare il proprio intervento cliccando sul pulsante RAISE HAND / ALZA LA MANO** *(indicato con freccia verde nell'immagine sottostante*). Il tasto indicato si trova al centro nella barra scura posizionata in basso nella finestra di visualizzazione del Webinar in diretta. **Riceveremo la sua richiesta di intervento e in modo cronologico rispetto agli interventi richiesti, vi sarà data parola in modalità "solo audio" per esporre il vostro quesito / intervento**.

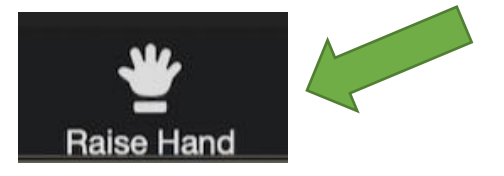

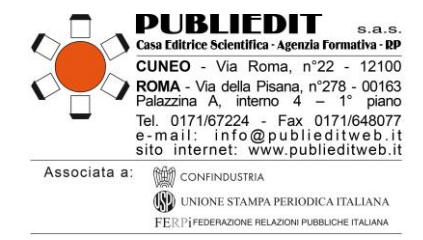

# **IMPORTANTE: Aggiornamento Versione installata sul proprio PC della piattaforma ZOOM**

Ricordiamo che al fine di poter visualizzare correttamente tutte le funzioni disponibili della piattaforma ZOOM, applicativo utilizzato per la diretta "live" dei lavori, occorre avere a disposizione sul proprio PC la versione aggiornata di ZOOM.

Link per il Download gratuito della versione aggiornata di ZOOM: *<https://zoom.us/download>*

## **HELP-DESK**

Durante l'Evento, per gestire con maggiore tempestività eventuali problemi che dovessero insorgere e per dare assistenza ai Partecipanti, è disponibile il **numero utile diretto:** +39 **017167224,** operativo dalle ore 08.30 del giorno dell'evento, oltre che ovviamente l**'indirizzo e-mail HELP DESK** [info@publieditweb.it](mailto:info@publieditweb.it)

## **NOTA BENE: Si raccomanda di effettuare l'accesso durante la REGISTRAZIONE PARTECIPANTI, ovvero nell'orario previsto dal programma,** in modo da poter risolvere per tempo eventuali difficoltà di accesso, prima dell'inizio dei lavori e delle sessioni accreditate ECM (dettaglio sul programma formativo allegato).

## **HELPDESK TECNICO**

Per chiarimenti ed informazioni in merito al corso o all'utilizzo della piattaforma, utilizzare i seguenti recapiti: *Tel.* 017167224 | *E-mail:* [info@publieditweb.it](mailto:info@publieditweb.it) | Lunedì - Venerdì ore 10:00 - 13:00 | 14:30 - 17:00.

Il Provider si impegna a rispondere il più presto possibile, compatibilmente con la complessità della richiesta e i tempi tecnici operativi necessari.

## ULTERIORI INFORMAZIONI

**Provider Formativo ECM (Albo Agenas n. 481 con accreditamento Standard), e Realizzazione Tecnica di E-Learning:**

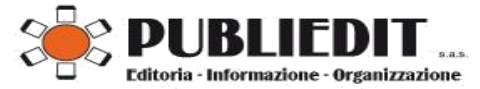